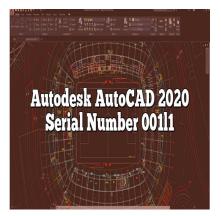

# Autodesk AutoCAD 2020 Serial Number 00111: The Complete Guide

# Description

Autodesk AutoCAD 2020 is a powerful computer-aided design (CAD) software that has revolutionized the architectural and engineering industries. With its extensive features and capabilities, AutoCAD 2020 provides professionals with the tools they need to create precise and detailed 2D and 3D designs. In this article, we will explore the significance of the serial number "00111" in relation to AutoCAD 2020, its purpose, and how it is used.

# Understanding Autodesk AutoCAD 2020 Serial Number 00111

The serial number "001I1" is a unique identifier assigned to the AutoCAD software. It serves as a product key that activates and validates the software license during installation. The serial number ensures that only authorized users can access and use AutoCAD 2020. It is important to obtain a legitimate serial number from Autodesk or an authorized reseller to ensure compliance with licensing agreements.

# Activating AutoCAD 2020 with Serial Number 00111

To activate AutoCAD 2020 using the serial number "00111," follow these steps:

- 1. Install AutoCAD 2020 on your computer from the official Autodesk website or an authorized source.
- 2. Launch AutoCAD 2020 and click on the "Activate" button when prompted.
- 3. Enter the serial number "00111" in the designated field.
- 4. Follow the on-screen instructions to complete the activation process.

# Benefits of AutoCAD 2020 Serial Number 001I1

The AutoCAD 2020 serial number "00111" offers several benefits to users, including:

- 1. **Software Legitimacy:** The use of a valid serial number ensures that you are using an authorized copy of AutoCAD 2020, minimizing the risk of using counterfeit or unauthorized software.
- 2. **Product Updates and Support:** Activating AutoCAD 2020 with the serial number "00111" grants you access to product updates and technical support from Autodesk. This allows you to stay up to date with the latest features and receive assistance when needed.
- 3. License Tracking and Management: The unique serial number aids in tracking and managing your AutoCAD 2020 license, ensuring compliance with licensing terms and conditions.

# **Troubleshooting Serial Number Activation Issues**

While activating AutoCAD 2020 with serial number 00111 is usually a straightforward process, you may encounter some issues. Here are a few common problems and their solutions:

| Issue                    | Solution                                                                                                    |
|--------------------------|----------------------------------------------------------------------------------------------------|
| Invalid Serial Number    | Double-check the entered serial number for accuracy. Obtain a valid serial number from Autodesk or an authorized reseller. |
| Activation Limit Reached | AutoCAD 2020 licenses have activation limits. Contact Autodesk support for assistance in resolving this issue.             |
| Network Connectivity     | Ensure that your computer is connected to the internet during the activation process.                                      |
| Software Reinstallation  | If you reinstall AutoCAD 2020 on the same computer, use the same serial number for activation.                             |

# Frequently Asked Questions (FAQ)

# 1. What is the serial number?

The serial number is a unique identifier provided by Autodesk to activate and validate your AutoCAD software license. It ensures that you have a legitimate copy of AutoCAD and allows you to access all the features and benefits of the software.

# 2. What is the serial number and product key for AutoCAD?

The serial number and product key for AutoCAD can vary depending on the version and licensing agreement. For AutoCAD 2020, the serial number "001I1" is used for activation. The product key is typically provided by Autodesk or an authorized reseller upon purchase.

# 3. Where is AutoCAD license file located?

The AutoCAD license file is typically stored on your computer's hard drive. The specific location may vary depending on the operating system and installation method. By default, the license file is locatedin the following directory:

- Windows: C:\ProgramData\Autodesk\CLM\LGS\
- macOS: /Library/Application Support/Autodesk/CLM/LGS/

# 4. What is the activation code?

The activation code is a unique alphanumeric code that is generated during the activation process. It is used to verify the authenticity of your AutoCAD software license. The activation code is usually provided by Autodesk after entering the serial number and product key during the activation process.

#### 5. Is Autodesk AutoCAD free for students?

Yes, Autodesk offers free access to AutoCAD for students through their Education Community program. Eligible students can download and use AutoCAD, along with other Autodesk software, for educational purposes. It's a great opportunity for students to gain hands-on experience with caddikt.co professional design tools.

#### 6. How can I get AutoCAD for free?

To get AutoCAD for free, you can take advantage of the free trial period offered by Autodesk. Visit the Autodesk website and sign up for a trial account. During the trial, you will have access to the full version of AutoCAD with all its features. Note that the trial period is usually limited to 30 days.

#### 7. How can students get AutoCAD for free?

Students can obtain free access to AutoCAD through the Autodesk Education Community program. By registering as a student and providing the necessary information, such as a valid educational institution email address, students can download and use AutoCAD for educational purposes at no cost.

# 8. How do I activate my AutoCAD license?

To activate your AutoCAD license, follow these steps:

- 1. Install AutoCAD on your computer.
- 2. Launch AutoCAD and click on the "Activate" button when prompted.
- 3. Enter the provided serial number and product key during the activation process.
- 4. Follow the on-screen instructions to complete the activation.
- 5. Once activated, your AutoCAD license will be ready to use.

# 9. How do I find my AutoCAD license number?

To find your AutoCAD license number, you can check the product packaging if you have a physical

copy. If you purchased the software digitally, the license number is typically provided in the confirmation email or through your Autodesk account. You can also find the license number within the Autodesk Account portal or by contacting Autodesk support.

# 10. How do I install and activate AutoCAD for free?

To install and activate AutoCAD for free, follow these steps:

- 1. Visit the Autodesk website and sign up for a free trial account.
- 2. Download the AutoCAD installation files.
- 3. Run the installer and follow the on-screen instructions to install AutoCAD.
- 4. Launch AutoCAD and choose the "Activate" option.
- 5. Enter the provided serial number and product key during the activation process.
- 6. Complete the activation process by following the instructions.

# 11. How do I reset my AutoCAD license?

To reset your AutoCAD license, you can try the following steps:

- Close AutoCAD and any related Autodesk applications.
  Navigate to the following directory
- 2. Navigate to the following directory:
  - Windows: C:\ProgramData\Autodesk\AdskLicenseMgr\
  - macOS: /Library/Application Support/Autodesk/AdskLicenseMgr/
- 3. Delete any files or folders related to AutoCAD licensing.
- 4. Restart your computer.
- 5. Launch AutoCAD again and follow the activation process to reactivate your license.

# 12. How do you track a serial number?

Tracking a serial number involves monitoring the usage and history of a particular product or software license. Autodesk provides tools and systems for tracking serial numbers of their software. If you need assistance with tracking an AutoCAD serial number, it is recommended to contact Autodesk support or refer to their licensing and tracking documentation.

# 13. Are there any system requirements for running AutoCAD 2020?

Yes, AutoCAD 2020 has specific system requirements for optimal performance. These requirements can include operating system compatibility, processor speed, RAM, graphics card, and disk space. It is essential to check the official Autodesk website or documentation for detailed system requirements to ensure your computer meets the necessary specifications.

# 14. Can AutoCAD 2020 be used for 3D modeling?

Absolutely! AutoCAD 2020 provides robust tools and features for both 2D and 3D modeling. It allows users to create detailed 3D models, visualize designs in 3D space, and perform various operations such as extrusion, rotation, and solid modeling. AutoCAD's 3D capabilities make it a versatile software solution for architects, engineers, and designers.

### 15. Can I customize the AutoCAD interface to suit my preferences?

Yes, AutoCAD offers extensive customization options for the user interface. You can modify the toolbars, menus, command aliases, and workspace layout to match your workflow and personal preferences. Customization allows you to create a more efficient and personalized working environment within AutoCAD.

#### 16. Are there any online resources or forums for AutoCAD users?

Yes, there are numerous online resources and forums dedicated to AutoCAD. Autodesk's official website provides comprehensive documentation, tutorials, and forums where users can seek help, share knowledge, and interact with fellow AutoCAD users. Additionally, there are various online communities and forums where you can find tips, tricks, and solutions related to AutoCAD usage and troubleshooting.

# Conclusion

The Autodesk AutoCAD 2020 serial number "00111" plays a crucial role in activating and validating the software license. By understanding its significance and following the activation process, users can unleash the full potential of AutoCAD 2020 for their design and drafting needs. Remember to obtain a legitimate serial number from Autodesk or an authorized reseller to ensure a genuine and licensed copy of AutoCAD 2020. For further assistance or troubleshooting, refer to the Autodesk support documentation or reach out to their customer support team.